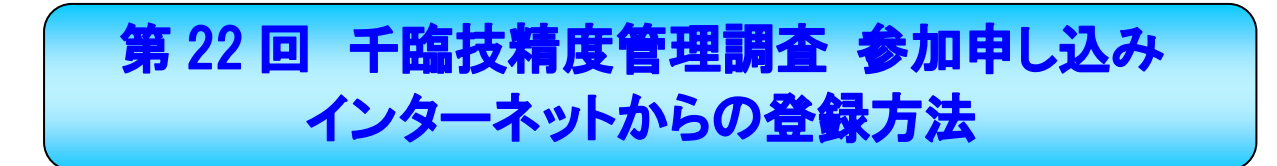

## 申し込み期間:平成 28 年 7 月 25 日(月)~8 月 10 日(月)

Ĩ

## 【精度管理 参加申し込み方法】

➀千葉県臨床検査技師会ホームページにアクセスして、画面右側のバナーをクリックして下さい。

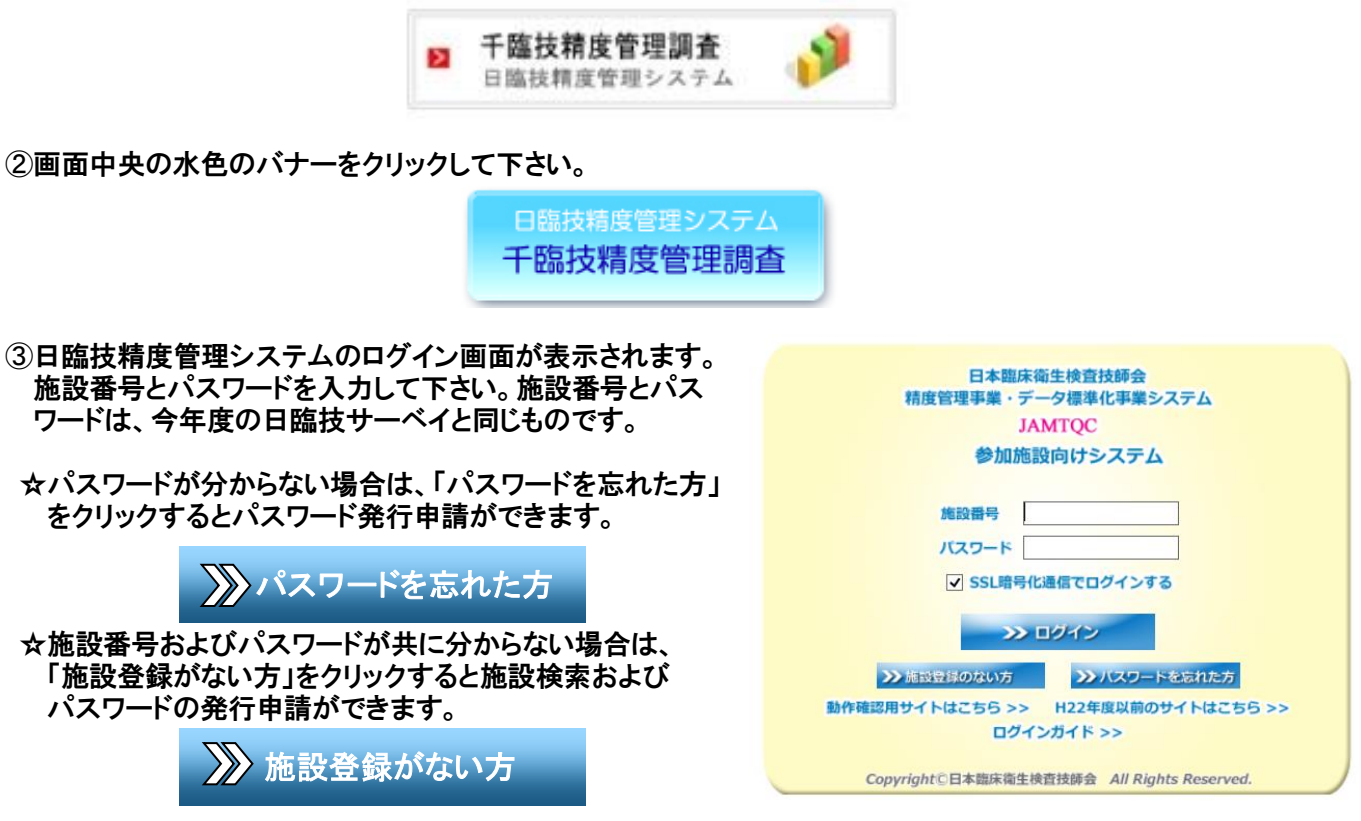

☆施設登録されてない場合は、施設申請および施設パスワード発行申請をしてからの申し込みとなります。

➃ログイン後、画面右側の「事務メニュー」をクリックすると、施設情報の画面が表示されます。

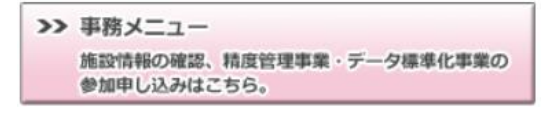

次夏へ続く

## ➄施設情報画面の画面上部、やや左側の「精度管理事業」のタブを選択します。

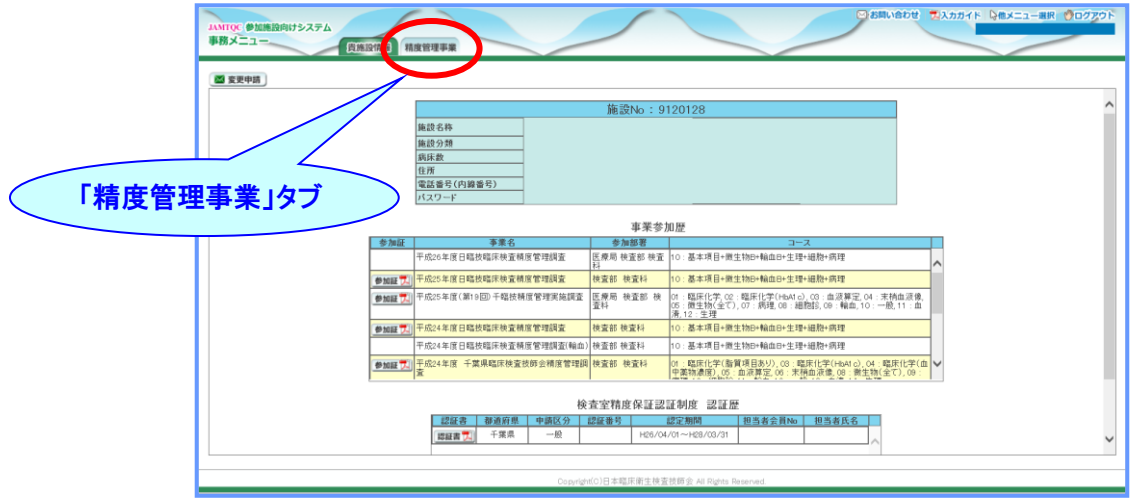

➅「平成 28 年度 千臨技精度管理」の申し込みボタンをクリックすると、参加分野のチェック画面が表示されます。

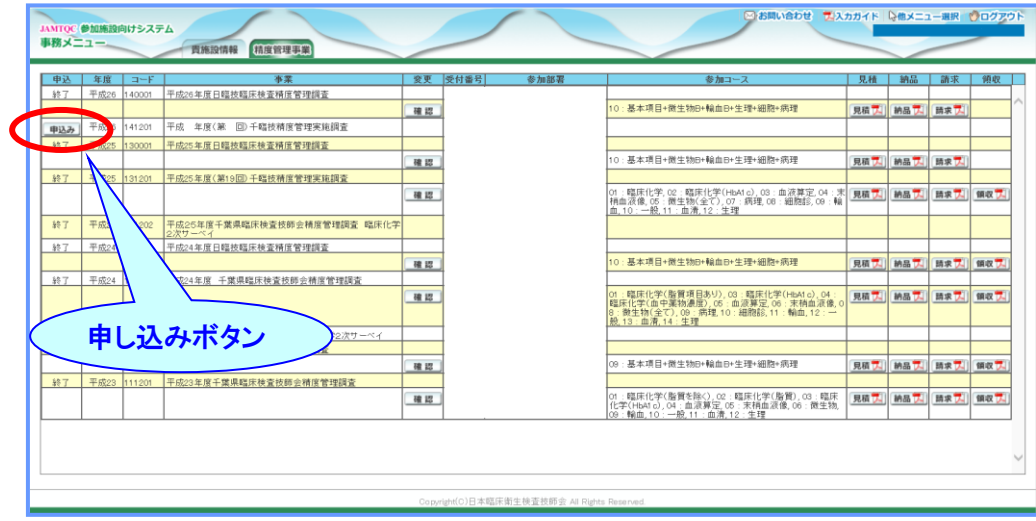

## ➆参加項目をチェックして、「申込みして閉じる」をクリックしていただくと、お申し込み完了となります。

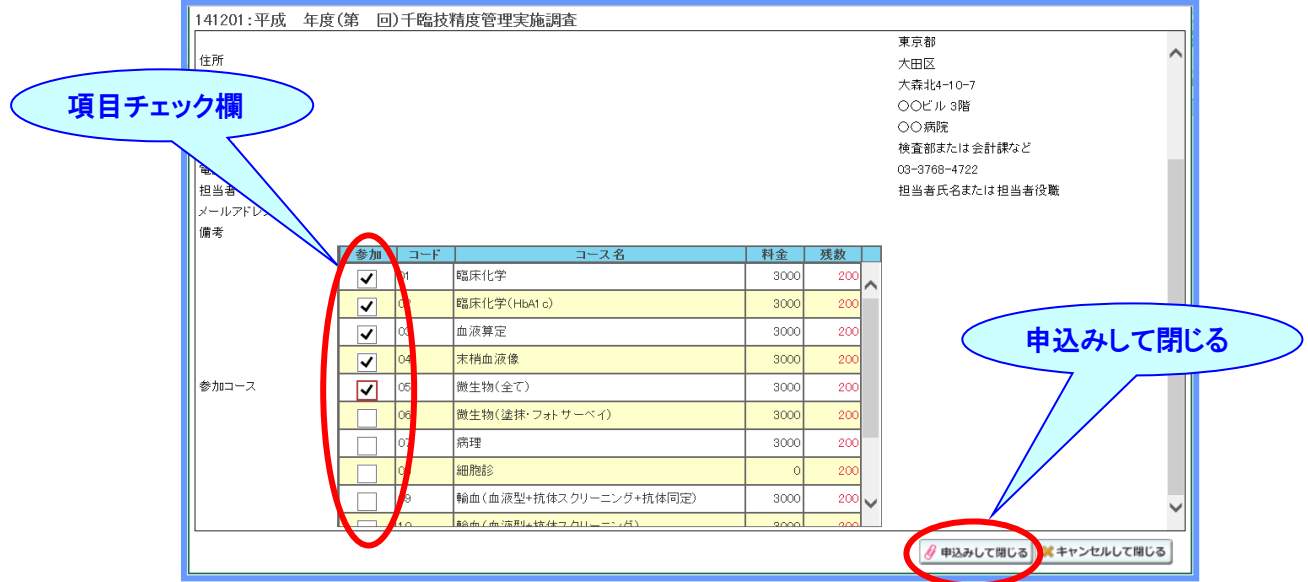

※➅の画面にて、画面右上の「入力ガイド」をクリックして、画面下に表示される「ファイルを開く」を選択していただくと、 「入力ガイド画面」が表示されます。更なる詳細は、「入力ガイド」を参照してください。

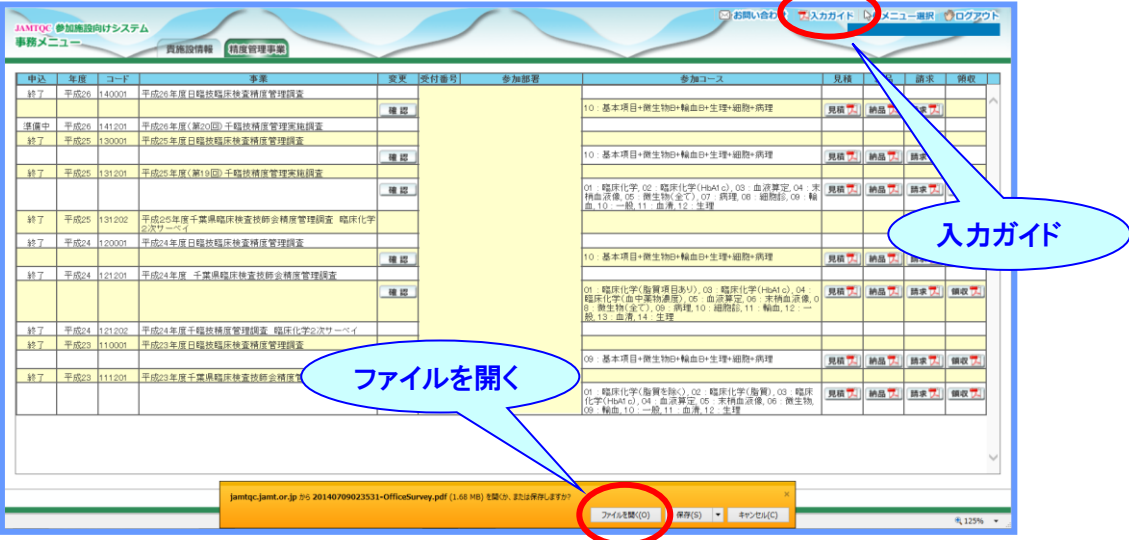

※お申し込み期日に、ご注意ください。 手引書の公開は 10 月 12 日、試料発送日は 10 月 18 日を予定しております。

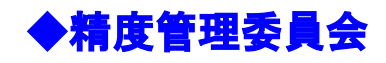